## How to Create Live Camera Projects

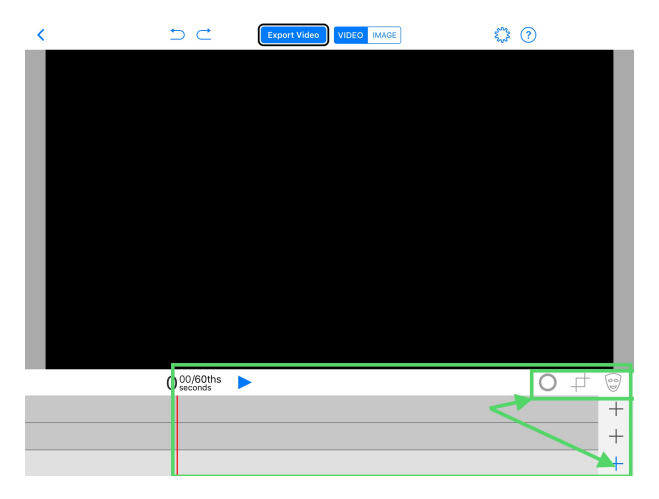

**After "Creating a New Project", you will see this canvas: Video/Image/ Prop, Layers & Tools**

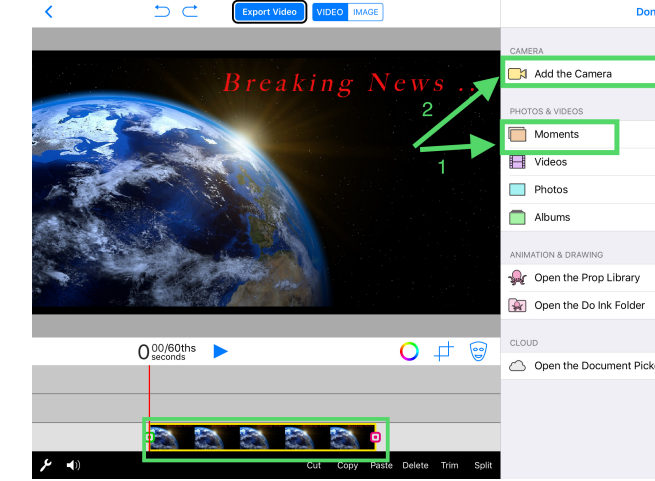

**bottom layer 2) "Add** 

**the Camera" to 2nd** 

**Layer** 

**1) Add Background to** 

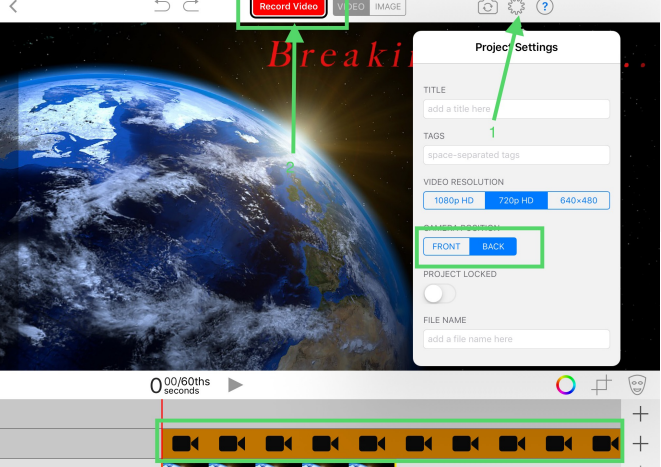

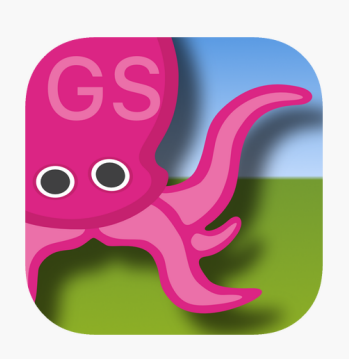

**1) Under "Settings" select camera position 2) Tap Red "Record Video" button**

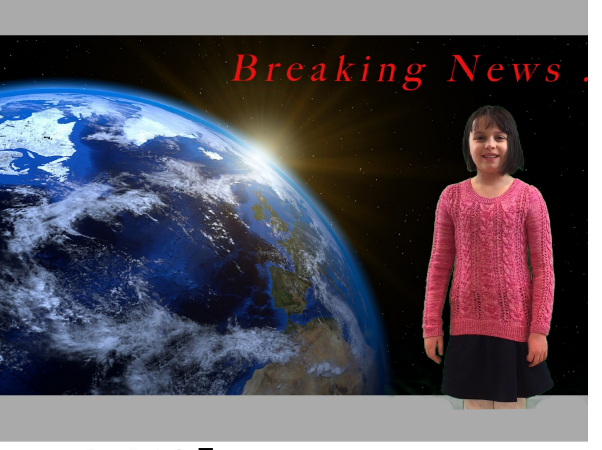

Recording in:  $2 \blacksquare$ 

**Wait for count down to record**

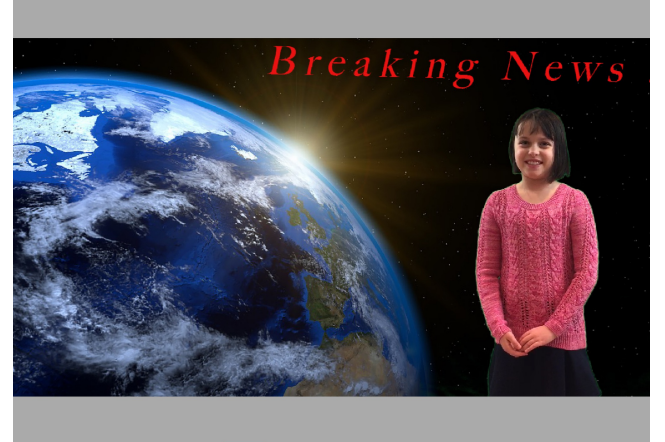

**Tap the black square "**◾**" to stop recording** 

 $\bigcap$  42/60ths

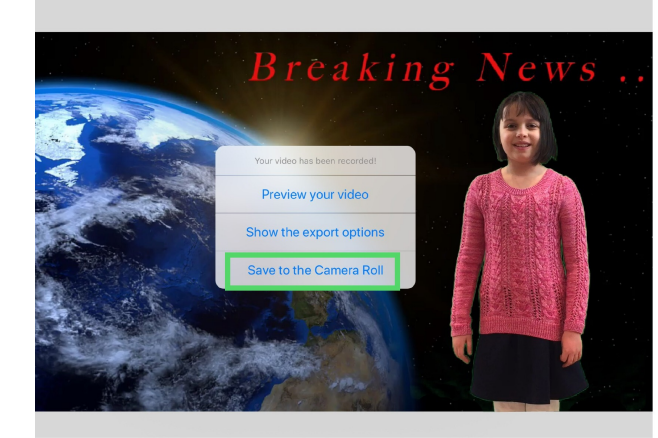

**Tap "Save to the Camera Roll"**

0:03 [1] Done

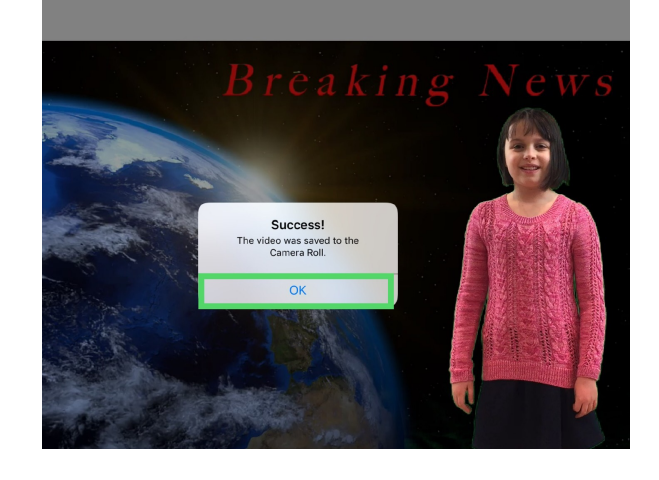

**"Success!" Video is Saved when you tap "OK"**